# HOW TO PREPARE FOR AN APPAM CONFERENCE LIKE A PRO

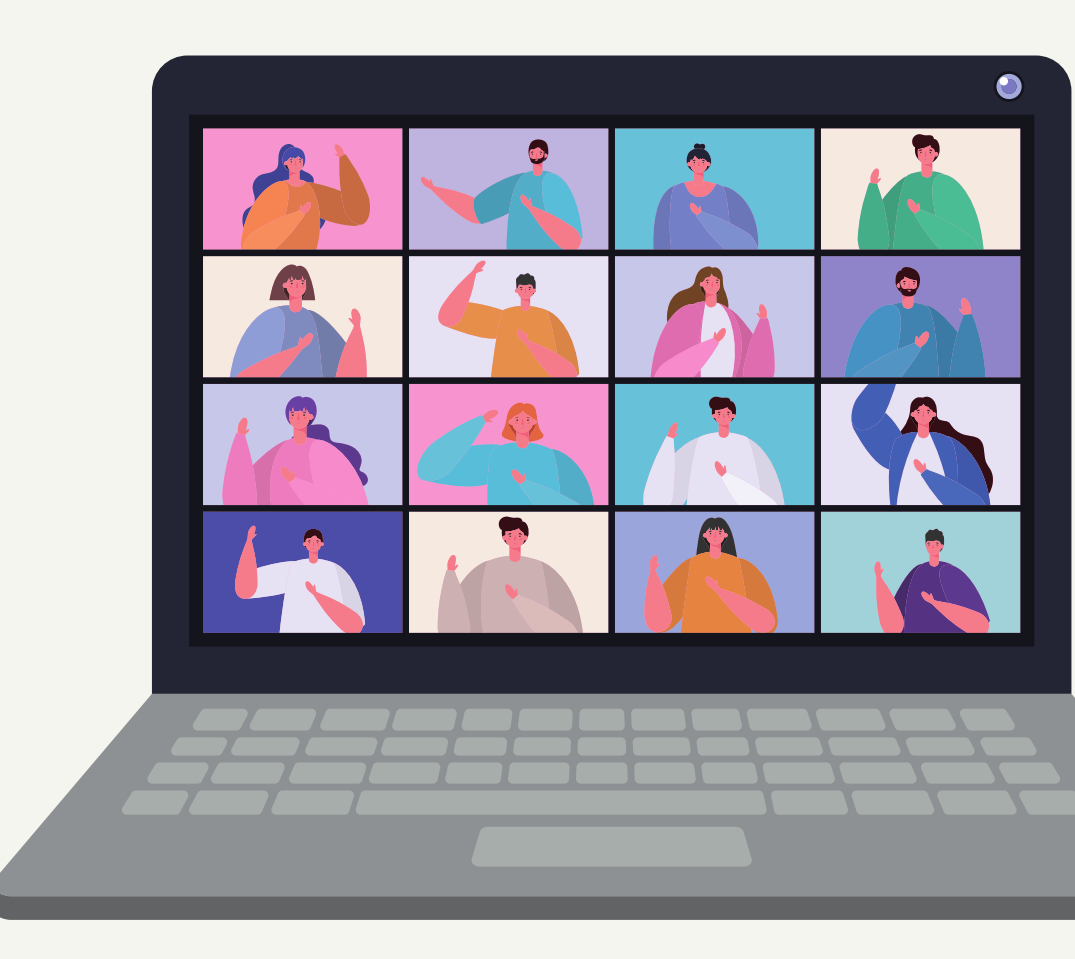

## TOPICS OF DISCUSSION

Introductions

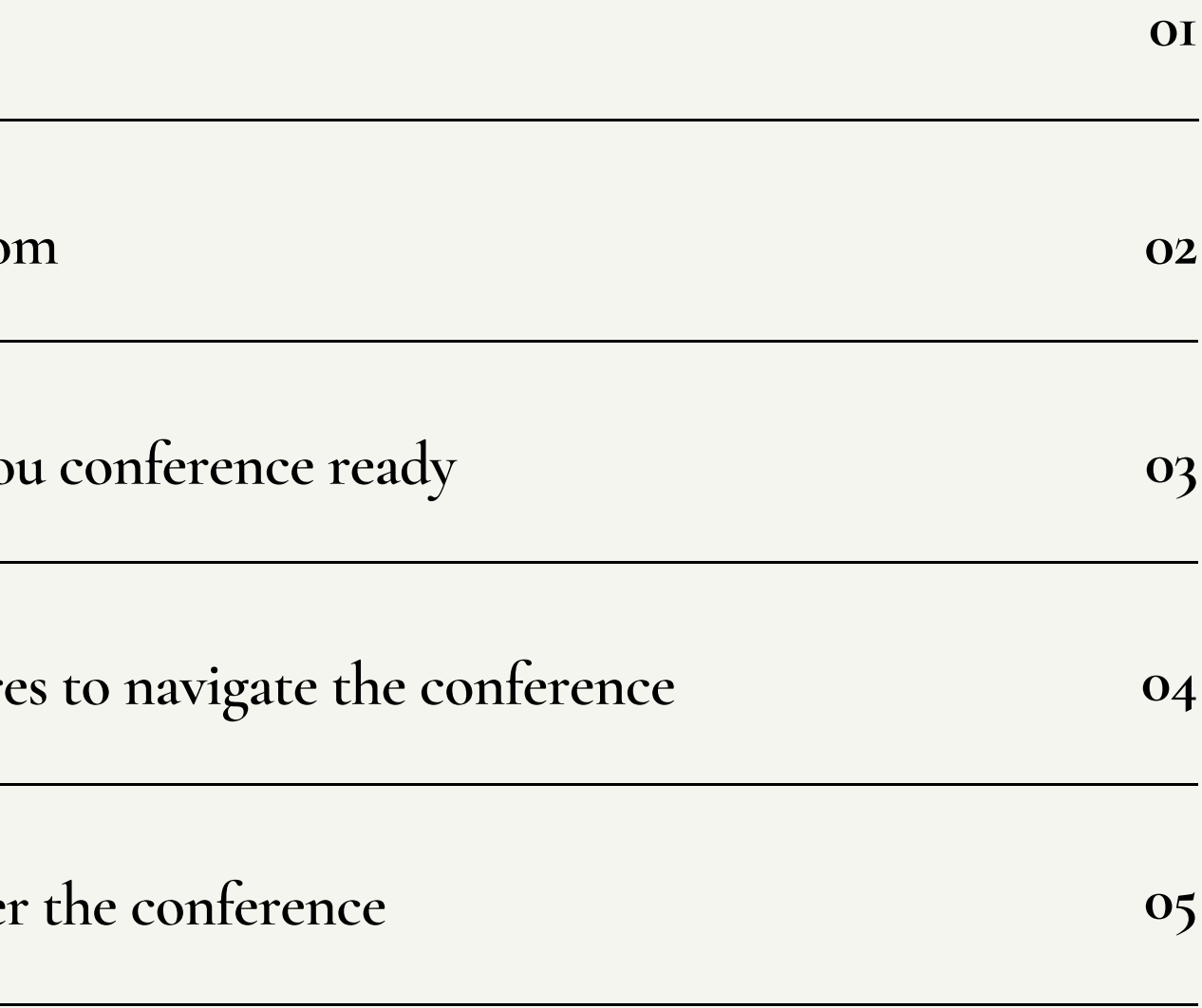

**T i p s fo r u s i n g Z o o**

Pre-work to get you

New online features

**Reconnecting after** 

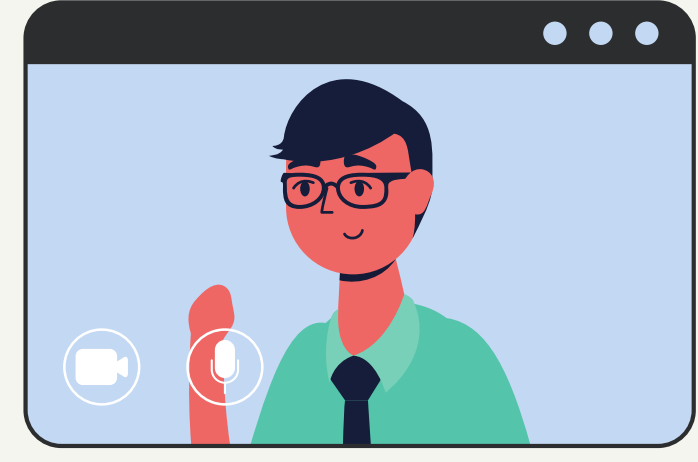

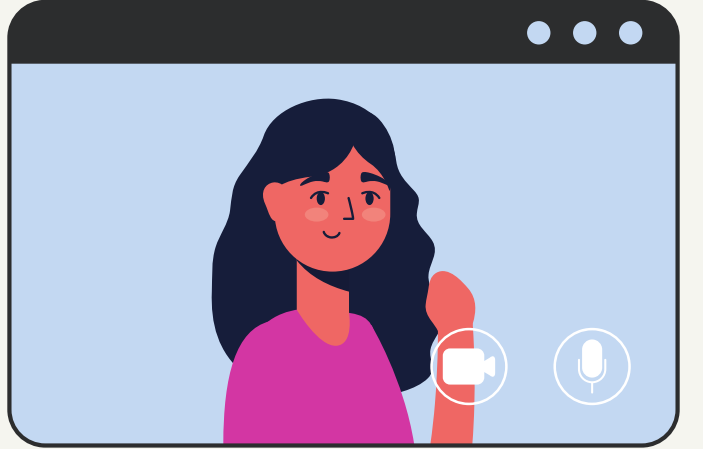

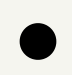

# **Greetings! My name is Ashley Causey-Golden**

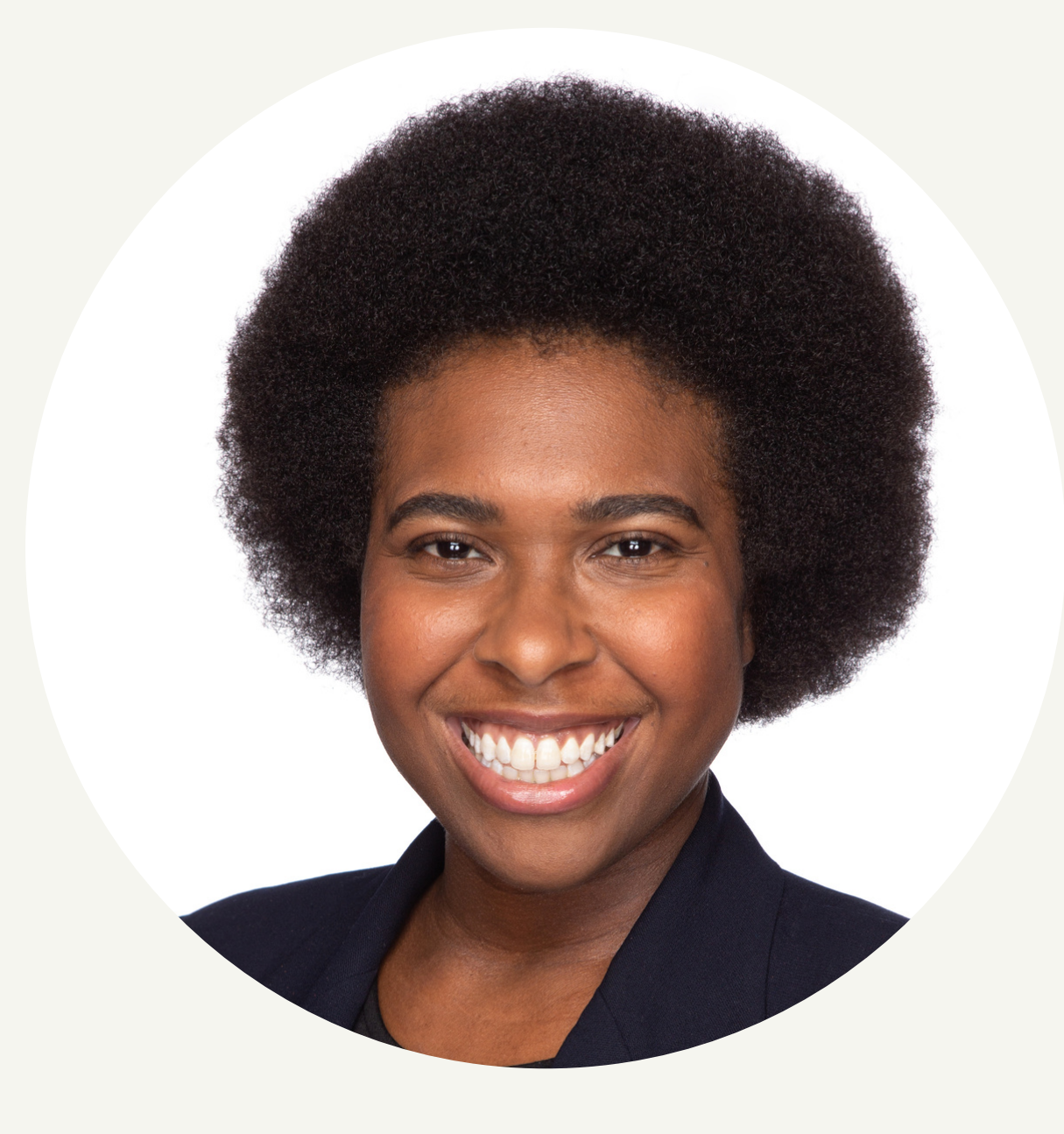

I was a 2017 APPAM Equity and Inclusion Fellow. I work as an educational consultant with Cooper Advisors as well as work one-on-one with families about how to incorporate Montessori within their home with toddlers.

This presentation highlight the nuts and bolts about how to make the most of your APPAM conference.

Think through or write out what do you want to gain from the conference. For example, Are you looking for a mentor? a collaborator for research? a job after graduation or an internship?

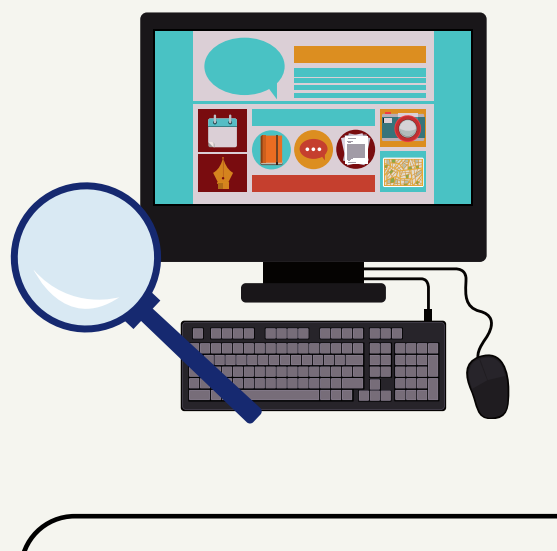

### W H A T A R E Y O U L O O K I N G T O A C C O M P L I S H ?

Get to know the work of the presenters. If you are able to find them on LinkedIn, Twitter, or Instagram--follow them to get to know their past research and to get acquainted with their current work. Also stay on top of trending topics within your area of interest--this will serve as great talking points in conversations or potential questions to the presenter.

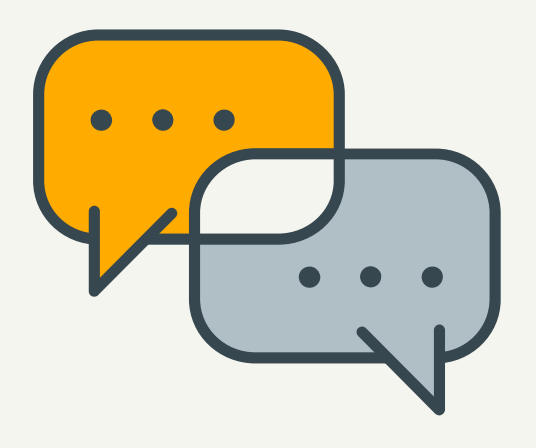

### D I G A LITLE DEEPER ) (REACH OUT EARLY

## PRE-WORK TO GET YOU CONFERENCE READY

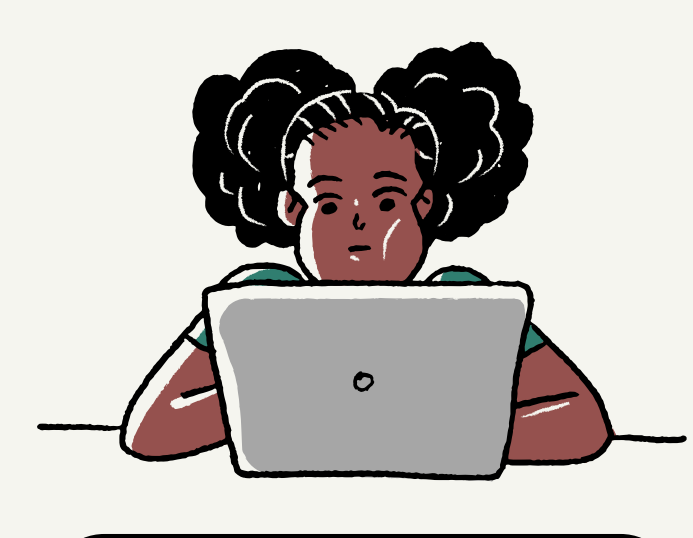

### G E T T O K N O W T H E C O N F E R E N C E L A N D S C A P E

Review the policy areas and topics that will be present at the conference to familiarize yourself with what will be available. Add sessions that you like the most to your schedule or your favorites to keep track and you can pair it down later.

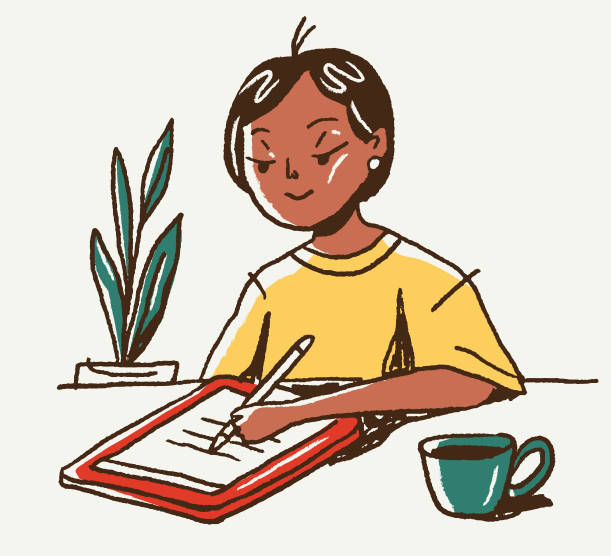

If a particular session stands out to or you see an alignment to the work (current or past) of one of the presenters, reach out and let that individual know what areas of the paper aligned with your work/interest. Nervous and don't know where to start when emailing professors and researchers? Check out this website: <https://ugr.ue.ucsc.edu/email>

### **TOUCH UP YOUR APPEARANCE IN ZOOM**

Silencing desktop notifications <https://muzzleapp.com/> for mac users and for Microsoft users Windows 10 has a built-in feature called Focus Assist that does just this. Just head to Settings > System > Focus Assist

# TIPS FOR USING ZOOM

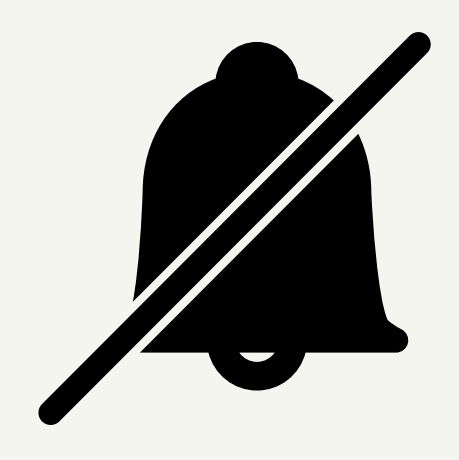

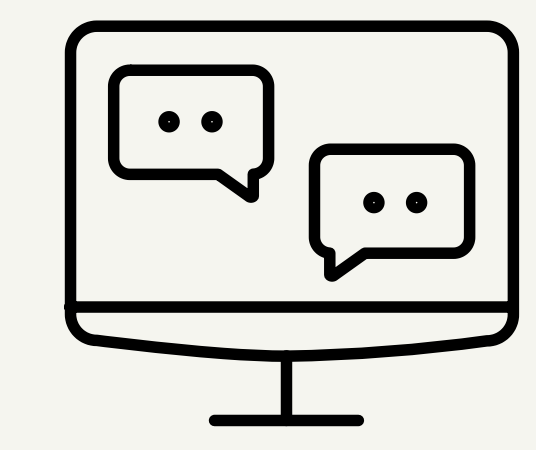

# **VIRTUAL BACKGROUNDS**

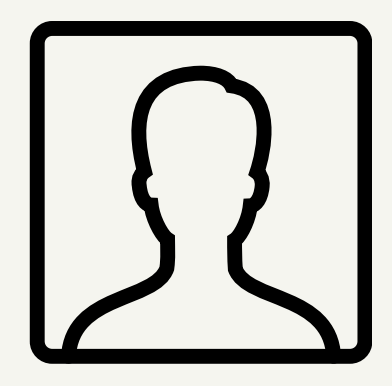

### **ADD CONTACT INFORMATION TO YOUR DISPLAY NAME**

**SILENCE YOUR DESKTOP NOTIFICATIONS AND REMEMBER TO MUTE**

> Unable to have non distracting background? Virtual Background can help you achieve that even if you don't have a green screen.

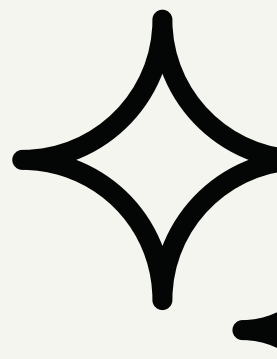

Adding your email address to your display name can eliminate an additional barrier for building a connection.

You can bring the beauty mode that is on your smartphone to Zoom. In the settings section on the video option, you can apply "Touch up my appearance" to help you smooth out your skin and keep you looking your best.

# ONLINE FEATURES TO NAVIGATE THE **CONFERENCE**

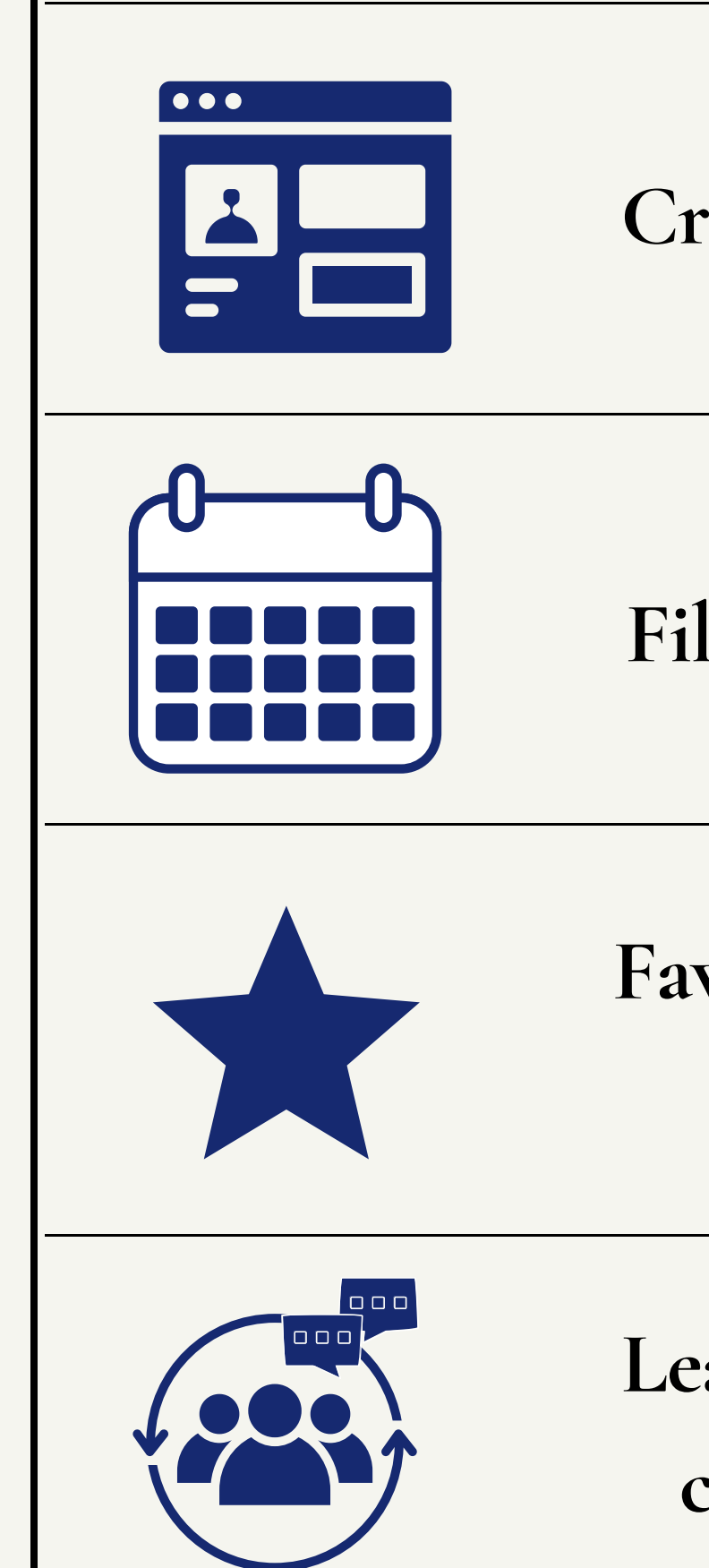

**Create a profile**

# **Favorite the sessions you want to attend**

**Fill your schedule**

# **Leave comments for authors and connect with other attendees**

L E T ' S R E C O N N E C T . . .

### **Follow on social media**

Don't let this conference be your only touchpoint with the individuals you are meeting. Stay attune to the work or interests of the people you met at the conference, especially if you wish to work them in the future.

**Stay on top of trends in your field/interest** other academics, researchers and practitioners are doing.

**Extend beyond the next day follow-up** Follow-up the next day has become expected but continuously checking in with thought leadership articles, congratulations on new jobs, research opportunities, articles, etc. can help create a long lasting touchpoint and make it easier for collaboration on projects.

### **Calendar Invites**

We all get busy and life has been unpredictable especially this year. Setting up calendar invites to remind you to reach out is a helpful reminder to stay in touch--whether that's via email or social media.

Similar to Twitter trends--knowing the buzz about what's trending in your field can help you start making in-depth connections not only within your own research but the work that

# QUESTIONS?

CLEAR? S E V E R Y T H I N G C L E A R ? EVERYTHING  $rac{1}{2}$ 

 $\sqrt{2}$ 

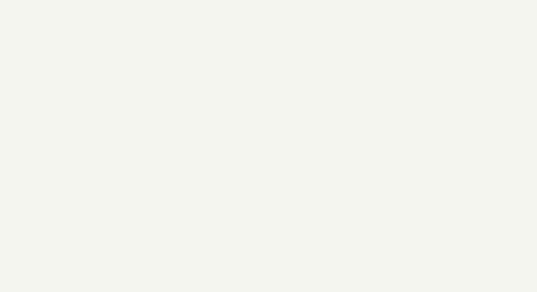

**NO1SS33**  H A N K Y O U F O R A L O V E L Y S E S S I O N**TONETA**  $\blacktriangleleft$ F O R VOU THANK

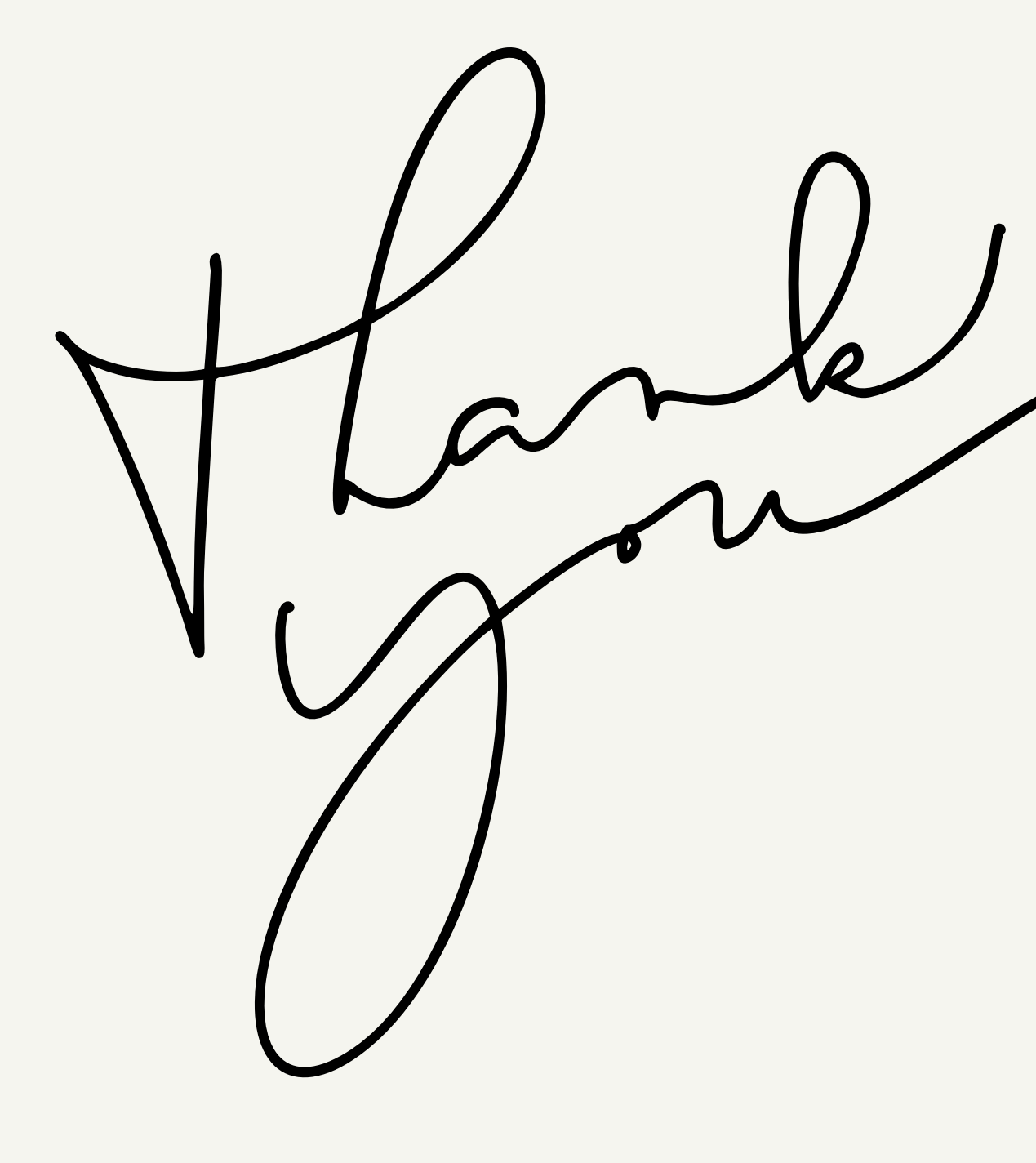

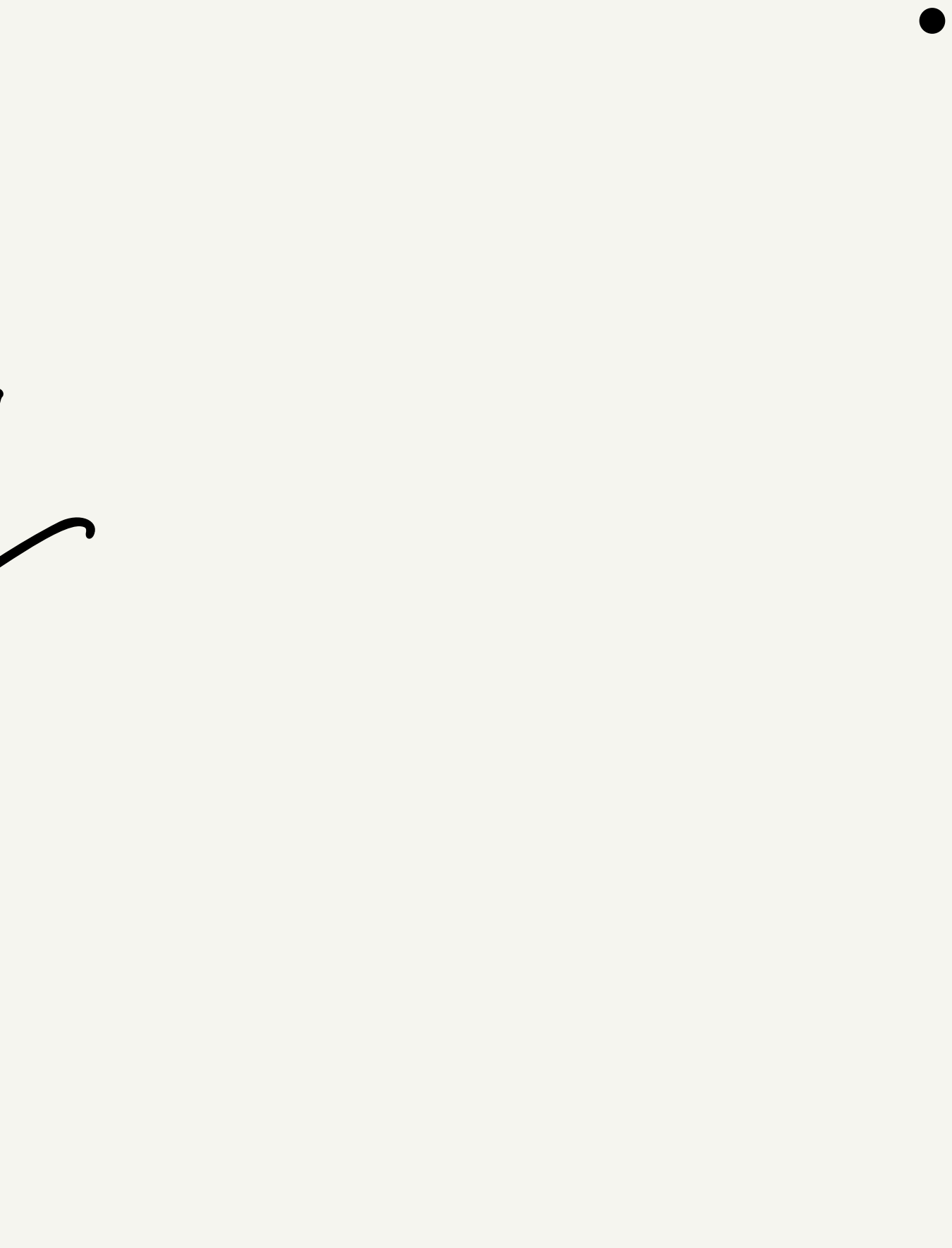